Eureka 系列一 - 入门及启动

作者: noryar

原文链接:https://ld246.com/article/1620229563069

来源网站:[链滴](https://ld246.com/member/noryar)

许可协议:[署名-相同方式共享 4.0 国际 \(CC BY-SA 4.0\)](https://ld246.com/article/1620229563069)

最好的学习方式就是阅读官方手册。

github: https://github.com/Netflix/eureka

### **Eureka介绍**

这里直接[引用百度百科的介绍吧](https://github.com/Netflix/eureka)

Eureka是Netflix开发的服务发现框架,本身是一个基于REST的服务,主要用于定位运行在AWS域中 中间层服务,以达到负载均衡和中间层服务故障转移的目的。SpringCloud将它集成在其子项目sprin -cloud-netflix中,以实现SpringCloud的服务发现功能。

Eureka[包含两个组](https://baike.baidu.com/item/Netflix/662557)件: Eureka Server和Eureka Client[。](https://baike.baidu.com/item/REST/6330506)

Eureka Server提供服务注册服务,各个节点启动后,会在Eureka Server中进行注册,这样EurekaSer er中的服务注册表中将会存储所有可用服务节点的信息,服务节点的信息可以在界面中直观的看到。

Eureka Client是一个java客户端, 用于简化与Eureka Server的交互, 客户端同时也就是一个内置的 使用轮询(round-robin)负载算法的负载均衡器。

在应用启动后,将会向Eureka Server发送心跳,默认周期为30秒,如果Eureka Server在多个心跳周 内没有接收到某个节[点的心](https://baike.baidu.com/item/java/85979)跳, Eureka Server将会从服务注册表中把这个服务节点移除(默认90秒)。

Eureka Server之间通过复制的方式[完成数据的同](https://baike.baidu.com/item/%E8%B4%9F%E8%BD%BD%E5%9D%87%E8%A1%A1%E5%99%A8/8852239)步, Eureka还提供了客户端缓存机制, 即使所有的Eu eka Server都挂掉,客户端依然可以利用缓存中的信息消费其他服务的API。综上,Eureka通过心跳 查、客户端缓存等机制,确保了系统的高可用性、灵活性和可伸缩性。

### **Eureka High level Architecture**:

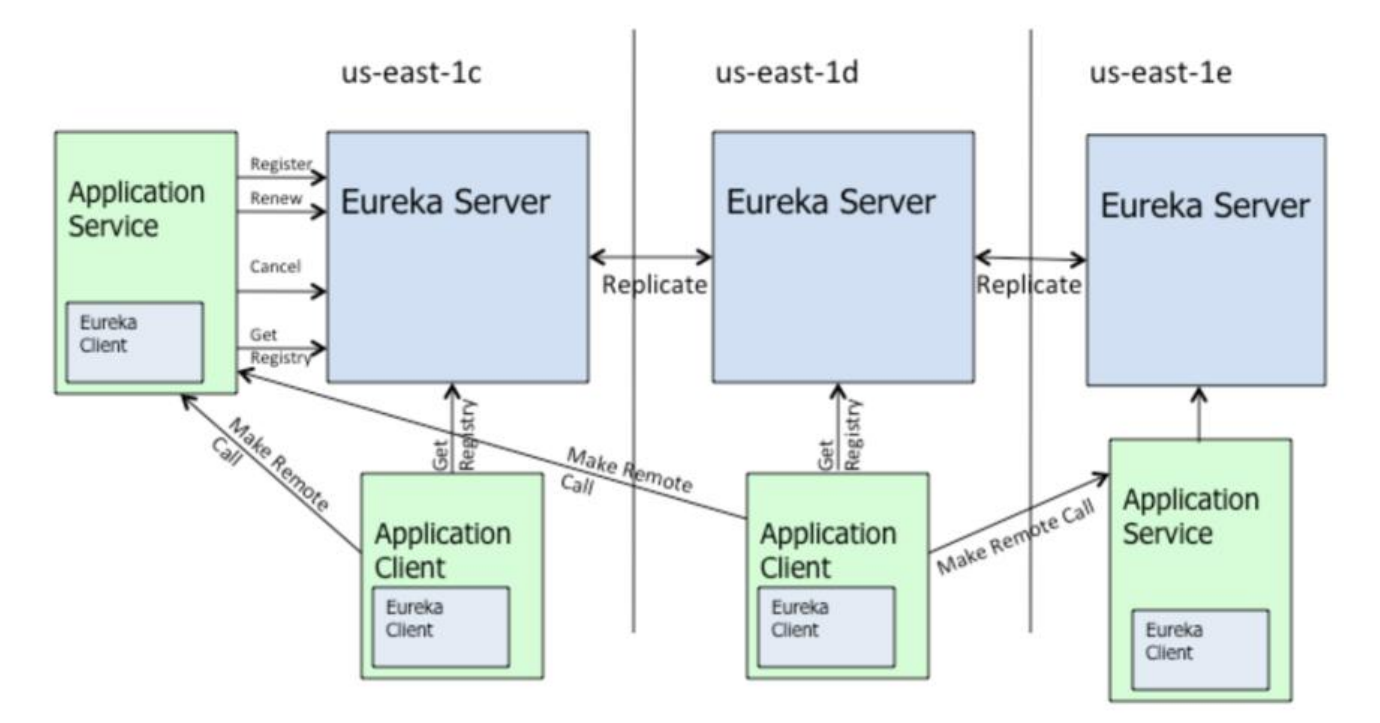

### **使用spring-cloud启动集群**

与常见的zookeeper作为注册中心不同的是, eureka是AP的实现方式, 在保证可用性的前提下, 牺

了一致性来保证服务的稳定性。对于在网络条件等不太好的情况下,euraka将是比zookeeper更好的 择。当然了,现在eureka只有1.0版本,之后Netflix已经不再维护了(和Hystrix一样,I lushed )。

server的启动也直接参照官方说明来了: https://docs.spring.io/spring-cloud-netflix/docs/current/ eference/html/#spring-cloud-eureka-server

# **创建工程,引入依赖**

```
<parent>
   <groupId>org.springframework.boot</groupId>
   <artifactId>spring-boot-starter-parent</artifactId>
   <version>2.3.1.RELEASE</version>
 </parent>
 <dependencies>
   <dependency>
     <groupId>org.springframework.boot</groupId>
     <artifactId>spring-boot-starter-web</artifactId>
   </dependency>
   <dependency>
     <groupId>org.springframework.cloud</groupId>
     <artifactId>spring-cloud-starter-netflix-eureka-server</artifactId>
   </dependency>
 </dependencies>
 <dependencyManagement>
   <dependencies>
     <dependency>
        <groupId>org.springframework.cloud</groupId>
        <artifactId>spring-cloud-dependencies</artifactId>
        <version>Hoxton.SR6</version>
        <type>pom</type>
        <scope>import</scope>
     </dependency>
   </dependencies>
 </dependencyManagement>
 <build>
   <plugins>
     <plugin>
        <groupId>org.springframework.boot</groupId>
        <artifactId>spring-boot-maven-plugin</artifactId>
     </plugin>
   </plugins>
 </build>
```
### **基本代码**

package com.acssor.tengfei.registercenter;

import org.springframework.boot.SpringApplication; import org.springframework.boot.autoconfigure.SpringBootApplication; import org.springframework.cloud.netflix.eureka.server.EnableEurekaServer;

@EnableEurekaServer

```
@SpringBootApplication
public class Application {
```

```
 public static void main(String[] args) {
      SpringApplication.run(Application.class, args);
   }
}
```
### **simple properties**

### application.yml

```
server:
  port: 8888
eureka:
  instance:
   hostname: localhost
  client:
   registerWithEureka: false
   fetchRegistry: false
   serviceUrl:
    defaultZone: http://${eureka.instance.hostname}:${server.port}/eureka/
```
### **启动应用,查看控制台**

### http://localhost:8888/

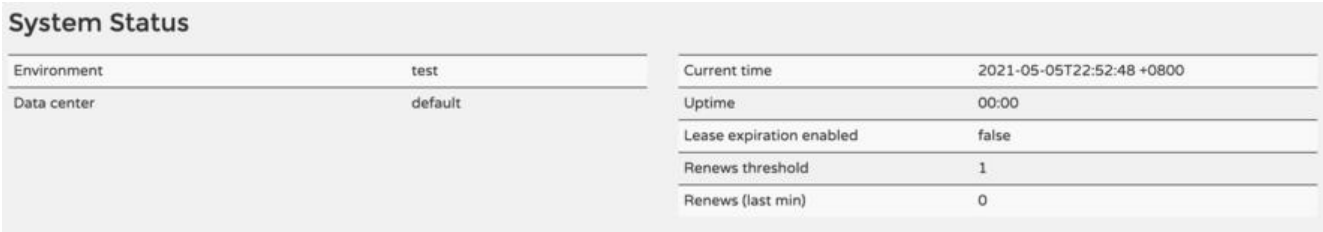

#### **DS Replicas**

Instances currently registered with Eureka

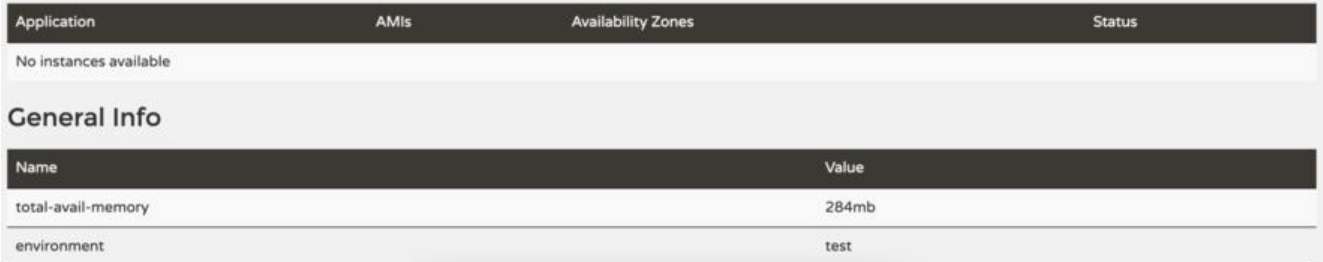

# **注册一个服务**

### **创建工程,引入依赖**

这里偷懒了,很多依赖没有删除。大家看情况删除吧

```
 <parent>
   <groupId>org.springframework.boot</groupId>
   <artifactId>spring-boot-starter-parent</artifactId>
   <version>2.3.1.RELEASE</version>
 </parent>
 <dependencies>
   <dependency>
     <groupId>org.springframework.boot</groupId>
     <artifactId>spring-boot-starter-web</artifactId>
   </dependency>
   <dependency>
     <groupId>org.springframework.boot</groupId>
     <artifactId>spring-boot-starter-validation</artifactId>
   </dependency>
   <dependency>
     <groupId>org.springframework.boot</groupId>
     <artifactId>spring-boot-starter-jdbc</artifactId>
   </dependency>
   <dependency>
     <groupId>org.springframework.boot</groupId>
     <artifactId>spring-boot-starter-data-jpa</artifactId>
   </dependency>
   <dependency>
     <groupId>org.springframework.cloud</groupId>
     <artifactId>spring-cloud-starter-netflix-eureka-client</artifactId>
   </dependency>
   <dependency>
     <groupId>mysql</groupId>
     <artifactId>mysql-connector-java</artifactId>
   </dependency>
   <dependency>
     <groupId>com.google.guava</groupId>
     <artifactId>guava</artifactId>
     <version>29.0-jre</version>
   </dependency>
   <dependency>
     <groupId>com.google.code.gson</groupId>
     <artifactId>gson</artifactId>
     <version>2.8.6</version>
   </dependency>
   <dependency>
     <groupId>org.projectlombok</groupId>
     <artifactId>lombok</artifactId>
     <version>1.18.12</version>
     <scope>provided</scope>
   </dependency>
 </dependencies>
 <dependencyManagement>
   <dependencies>
     <dependency>
        <groupId>org.springframework.cloud</groupId>
        <artifactId>spring-cloud-dependencies</artifactId>
        <version>Hoxton.SR6</version>
        <type>pom</type>
```

```
 <scope>import</scope>
     </dependency>
   </dependencies>
 </dependencyManagement>
 <build>
   <plugins>
     <plugin>
        <groupId>org.springframework.boot</groupId>
        <artifactId>spring-boot-maven-plugin</artifactId>
     </plugin>
   </plugins>
 </build>
```
### **基本代码**

package com.acssor.tengfei.student;

```
import org.springframework.boot.SpringApplication;
import org.springframework.boot.autoconfigure.SpringBootApplication;
import org.springframework.cloud.netflix.eureka.EnableEurekaClient;
```

```
@EnableEurekaClient
@SpringBootApplication(scanBasePackages = "com.acssor.tengfei")
public class Application {
```

```
 public static void main(String[] args) {
   SpringApplication.run(Application.class, args);
 }
```
}

### 创建了一个url请求

package com.acssor.tengfei.student.web;

```
import com.acssor.tengfei.student.bean.StudentBean;
import com.acssor.tengfei.student.service.IStudentService;
import com.acssor.tengfei.student.util.GSONUtils;
import lombok.extern.slf4j.Slf4j;
import org.springframework.http.HttpStatus;
import org.springframework.http.ResponseEntity;
import org.springframework.validation.BindingResult;
import org.springframework.validation.ObjectError;
import org.springframework.validation.annotation.Validated;
import org.springframework.web.bind.annotation.PostMapping;
import org.springframework.web.bind.annotation.RequestBody;
import org.springframework.web.bind.annotation.RequestMapping;
import org.springframework.web.bind.annotation.RestController;
```
import javax.annotation.Resource; import java.util.List; import java.util.stream.Collectors;

@RestController @RequestMapping("/student") @Slf4j public class StudentController {

#### @Resource

private IStudentService studentService;

```
 @PostMapping
   public ResponseEntity save(@RequestBody @Validated StudentBean student, BindingResul
 bindingResult) {
      if (bindingResult.hasErrors()) {
        List<ObjectError> allErrors = bindingResult.getAllErrors();
        String errMsg = allErrors.stream().map(ObjectError::getDefaultMessage).collect(Collect
rs.joining(","));
        log.warn("students save error, invalid params, student:{}, error: {}", GSONUtils.toJson(s
udent), errMsg);
       return new ResponseEntity(errMsg, HttpStatus.BAD_REQUEST);
      }
      studentService.saveOrUpdate(student);
      return new ResponseEntity(student, HttpStatus.OK);
   }
}
```
### **simple properties**

application.yml

```
spring:
  profiles:
   active: dev
  application:
   name: student-server
  datasource:
   driver-class-name: com.mysql.cj.jdbc.Driver
   url: jdbc:mysql://localhost:32769/tengfei?serverTimezone=UTC&useUnicode=true&charact
rEncoding=utf-8&useSSL=true
   username: root
   password: root
  jpa:
   properties:
    hibernate:
     hbm2ddl:
       auto: create
      dialect: org.hibernate.dialect.MySQL5InnoDBDialect
     format sql: true
   show-sql: true
server:
  port: 10086
  tomcat:
```
 uri-encoding: UTF-8 threads: max: 200 max-connections: 800 accept-count: 100 eureka: client: register-with-eureka: true # 是否注册自己的信息到EurekaServer, 默认是true fetch-registry: true # 是否拉取其它服务的信息, 默认是true service-url: defaultZone: http://localhost:8888/eureka # EurekaServer地址 #instance: #prefer-ip-address: true # 当调用getHostname获取实例的hostname时, 返回ip而不是host名

#ip-address: 127.0.0.1 # 指定自己的ip信息,不指定的话会自己寻找

### **启动关键日志**

2021-05-05 23:16:24.003 INFO 32990 --- [ main] com.netflix.discovery.DiscoveryClient : Initializing Eureka in region us-east-1 2021-05-05 23:16:25.603 INFO 32990 --- [ main] com.netflix.discovery.DiscoveryClient : Disable delta property : false 2021-05-05 23:16:25.603 INFO 32990 --- [ main] com.netflix.discovery.DiscoveryClient : Single vip registry refresh property : null 2021-05-05 23:16:25.603 INFO 32990 --- [ main] com.netflix.discovery.DiscoveryClient : Force full registry fetch : false 2021-05-05 23:16:25.603 INFO 32990 --- [ main] com.netflix.discovery.DiscoveryClient : Application is null : false 2021-05-05 23:16:25.603 INFO 32990 --- [ main] com.netflix.discovery.DiscoveryClient : Registered Applications size is zero : true 2021-05-05 23:16:25.603 INFO 32990 --- [ main] com.netflix.discovery.DiscoveryClient : Application version is -1: true 2021-05-05 23:16:25.603 INFO 32990 --- [ main] com.netflix.discovery.DiscoveryClient : Getting all instance registry info from the eureka server 2021-05-05 23:16:25.963 INFO 32990 --- [ main] com.netflix.discovery.DiscoveryClient : The response status is 200 2021-05-05 23:16:25.968 INFO 32990 --- [ main] com.netflix.discovery.DiscoveryClient : Starting heartbeat executor: renew interval is: 30 2021-05-05 23:16:25.974 INFO 32990 --- [ main] c.n.discovery.InstanceInfoReplicator InstanceInfoReplicator onDemand update allowed rate per min is 4 2021-05-05 23:16:25.981 INFO 32990 --- [ main] com.netflix.discovery.DiscoveryClient : Discovery Client initialized at timestamp 1620227785979 with initial instances count: 0 2021-05-05 23:16:25.987 INFO 32990 --- [ main] o.s.c.n.e.s.EurekaServiceRegistry : egistering application STUDENT-SERVER with eureka with status UP 2021-05-05 23:16:25.988 INFO 32990 --- [ main] com.netflix.discovery.DiscoveryClient : Saw local status change event StatusChangeEvent [timestamp=1620227785988, current=UP, previous=STARTING] 2021-05-05 23:16:25.999 INFO 32990 --- [nfoReplicator-0] com.netflix.discovery.DiscoveryCli nt : DiscoveryClient STUDENT-SERVER/xxxxxx:student-server:10086: registering service... 2021-05-05 23:16:26.080 INFO 32990 --- [ main] o.s.b.w.embedded.tomcat.TomcatWe Server : Tomcat started on port(s): 10086 (http) with context path '' 2021-05-05 23:16:26.081 INFO 32990 --- [ main] .s.c.n.e.s.EurekaAutoServiceRegistratio : Updating port to 10086 2021-05-05 23:16:26.093 INFO 32990 --- [ main] DeferredRepositoryInitializationListen

r : Triggering deferred initialization of Spring Data repositories…

2021-05-05 23:16:26.174 INFO 32990 --- [nfoReplicator-0] com.netflix.discovery.DiscoveryCli nt : DiscoveryClient STUDENT-SERVER/xxxxxx:student-server:10086 - registration status: 204

# **控制台检查**

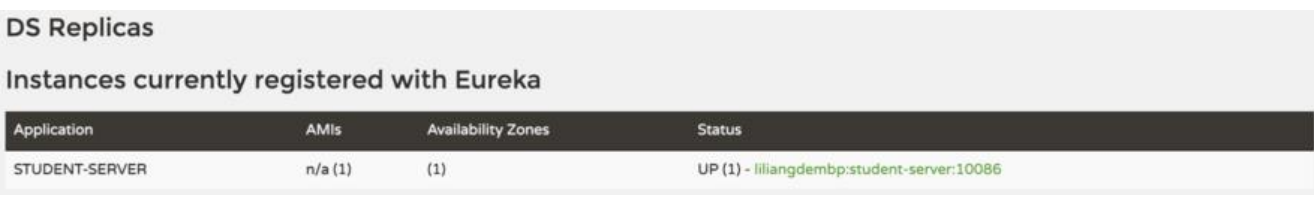

# **注册一个调用者**

### **创建工程,引入依赖**

```
<parent>
   <groupId>org.springframework.boot</groupId>
   <artifactId>spring-boot-starter-parent</artifactId>
   <version>2.3.1.RELEASE</version>
 </parent>
 <dependencies>
   <dependency>
     <groupId>org.springframework.boot</groupId>
     <artifactId>spring-boot-starter-web</artifactId>
   </dependency>
   <dependency>
     <groupId>org.springframework.cloud</groupId>
     <artifactId>spring-cloud-starter-netflix-eureka-client</artifactId>
   </dependency>
   <dependency>
     <groupId>org.springframework.cloud</groupId>
     <artifactId>spring-cloud-starter-netflix-zuul</artifactId>
   </dependency>
 </dependencies>
 <dependencyManagement>
   <dependencies>
     <dependency>
        <groupId>org.springframework.cloud</groupId>
        <artifactId>spring-cloud-dependencies</artifactId>
        <version>Hoxton.SR6</version>
        <type>pom</type>
        <scope>import</scope>
     </dependency>
   </dependencies>
 </dependencyManagement>
 <build>
   <plugins>
     <plugin>
        <groupId>org.springframework.boot</groupId>
        <artifactId>spring-boot-maven-plugin</artifactId>
```
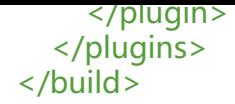

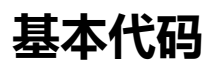

package com.acssor.tengfei.boot;

```
import org.springframework.boot.SpringApplication;
import org.springframework.boot.autoconfigure.SpringBootApplication;
import org.springframework.cloud.netflix.zuul.EnableZuulProxy;
```

```
@SpringBootApplication(scanBasePackages = "com.acssor.tengfei")
@EnableZuulProxy
public class Application {
```

```
 public static void main(String[] args) {
    SpringApplication.run(Application.class, args);
 }
```
}

入口访问地址:

### **配置文件**

```
spring:
  profiles:
   active: dev
server:
  port: 8080
  tomcat:
   uri-encoding: UTF-8
   threads:
    max: 200
   max-connections: 800
   accept-count: 100
#注册进eureka
eureka:
  client:
   serviceUrl:
    defaultZone: http://localhost:8888/eureka/
#配置网关转发详情
zuul:
  routes:
   api-a:
    path: /student-proxy/**
    service-id: student-server
# api-b:
# path: /order/**
```
### **测试访问**

localhost:8080/student-proxy/student/。因为服务端是post请求的定义,因此通过调用者代理, 回的将是405

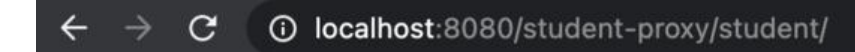

# **Whitelabel Error Page**

This application has no explicit mapping for /error, so you are seeing this as a fallback.

Wed May 05 23:28:34 CST 2021

There was an unexpected error (type=Method Not Allowed, status=405).

### **结束语**

以上,一个完整的例子结束。后续将对eureka的详细配置做一个介绍,来说明各种配置参数的定义及 用场景是什么。